## 有機經營者整合資訊系統 <https://www.i-organic.org.tw/>

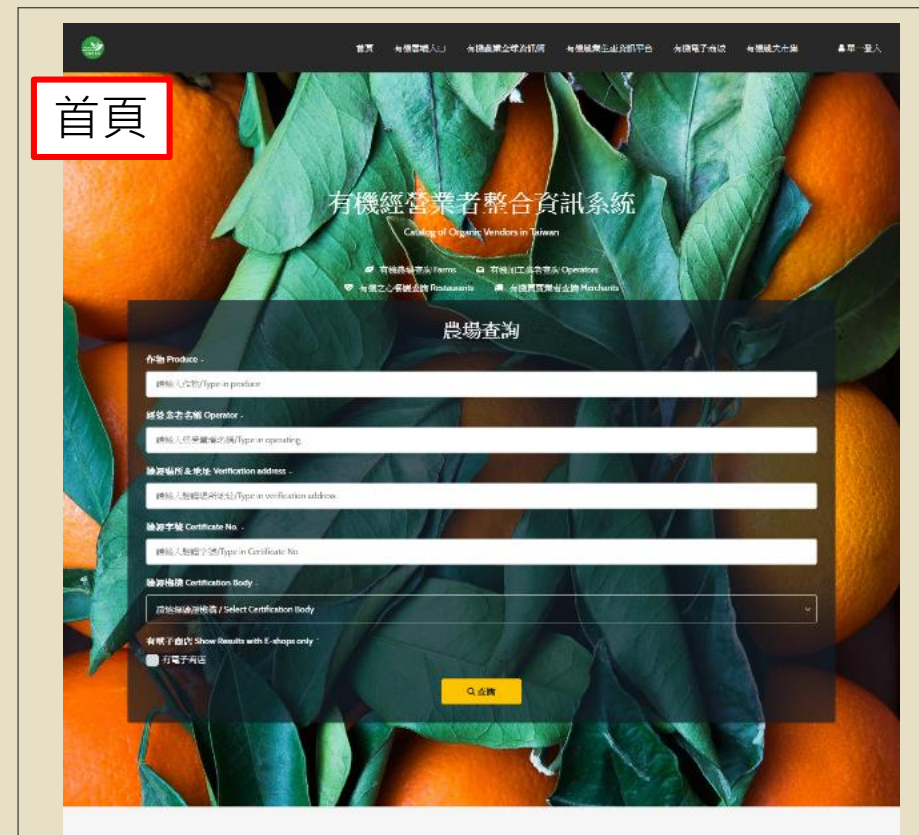

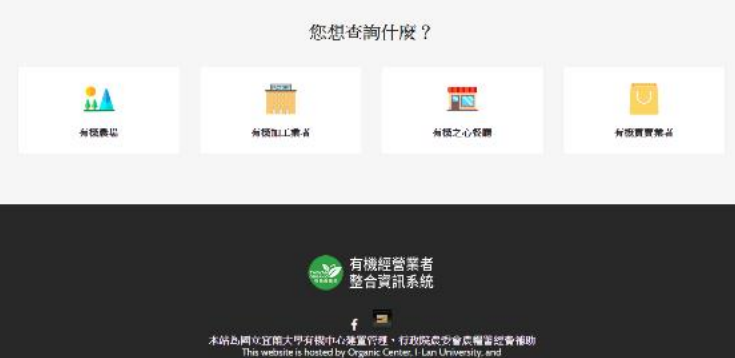

ebsite is hosted by Organic Center, I-Lan University, an funded by Agriculture and Food Agency, Council of Agriculture, Executive Yuan, Taiwan

『始治道特/Twl:-886-(0)3-9317061 · -886-(0)3-9317862 · -886-(0)3-9357400 ext 7061 · 7862 · +886-977457061 · +886-977457862 (中容評價執項) · 注证 / Address: 260 宜蘭點宣蘭工林農路一括1號, No. 1, Sec. 1, Shennong Rd., Yilan City, Yilan County 260, Taiwan (R.O.C.) 

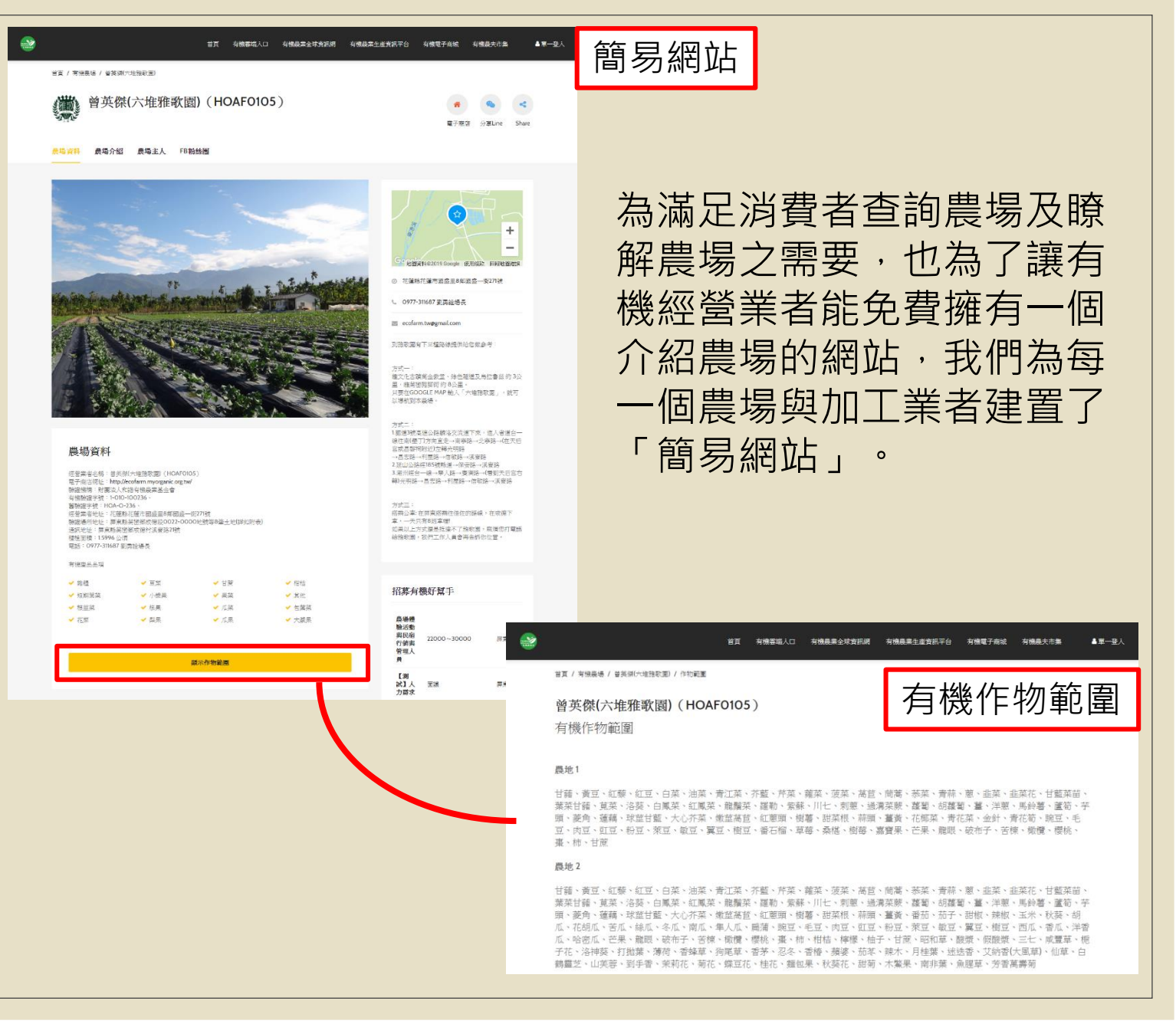

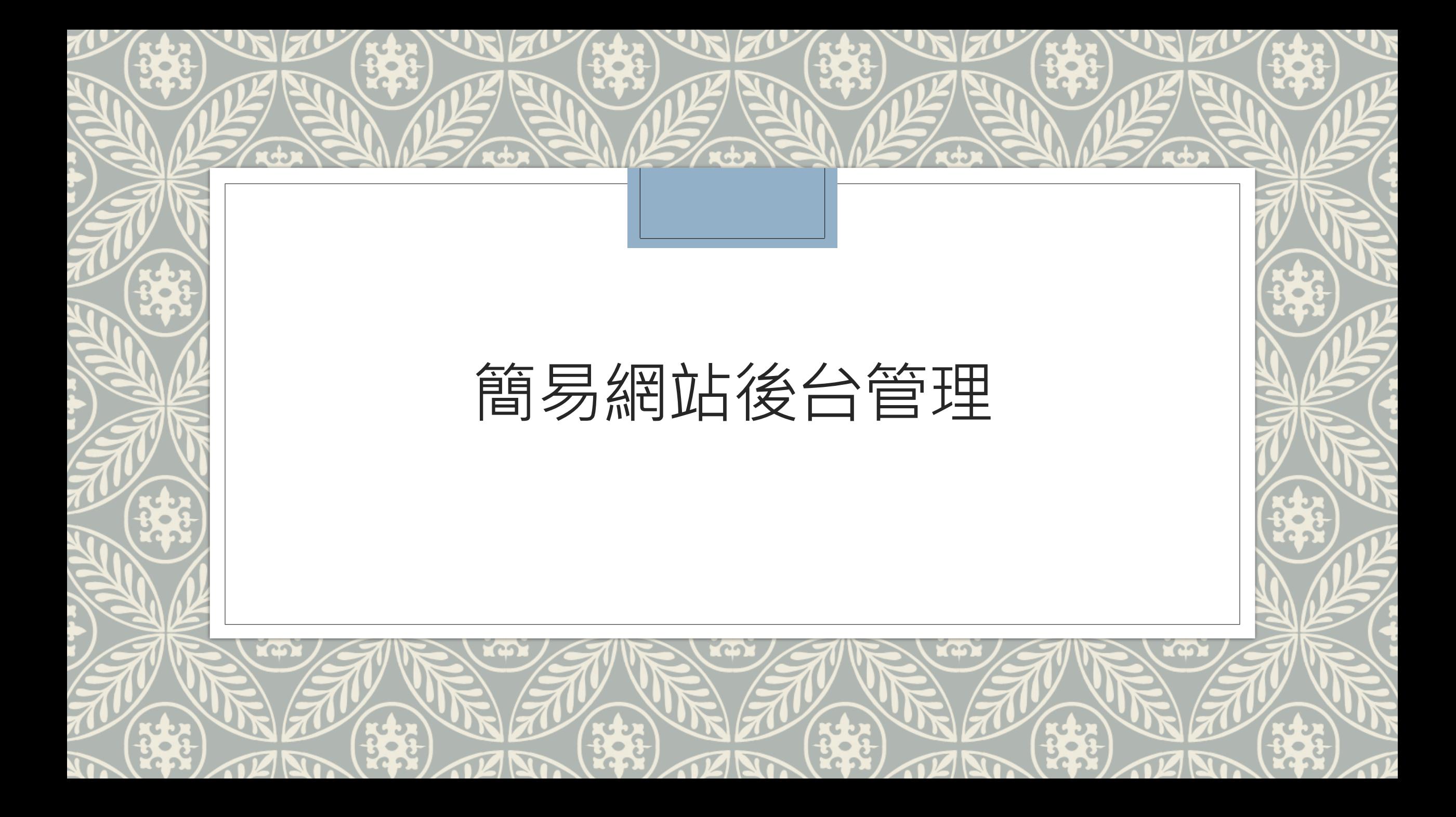

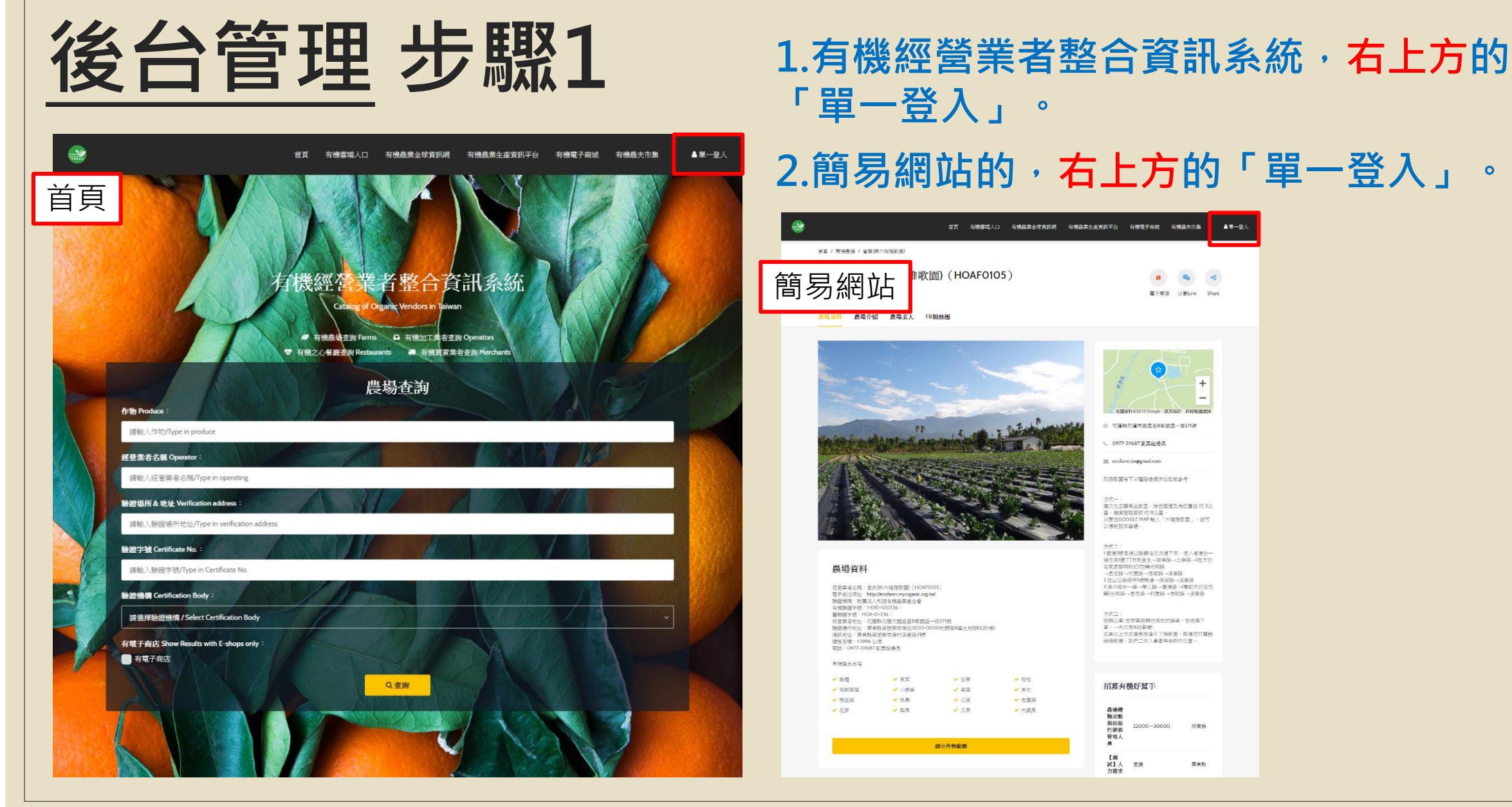

# **「單一登入」。**

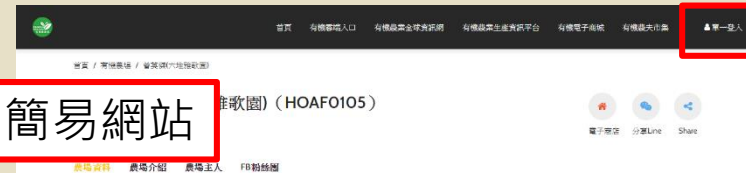

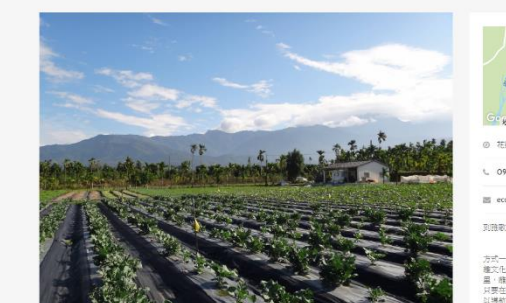

#### 農場資料

研發業者名略:普美學[大理論歌譯] (HOAFOIOS 注言未曾と称 - 日本INFORMER INDUSTRIES<br>職業機構、財産会人に指導業基金會<br>特機融線学號:1-010-100736 -<br>警輸線学號:1-000-10736 -春安年ナ党・1928年2月3日<br>経営者者地址:花蓮館北蓮市園盛里6郎園盛一街27時<br>静岡場所地址:草東縣英徳郷成勝段0022-0000地號海8盛土地(詳如附表) 有機業品品類 → 8径  $\sqrt{2}$ →甘葉 →相様  $-80$ ✔ 有数据故 √ 小楼出  $-$  22  $-$  season √ 桂果 ▼原業 **v** 包装菜 √花菜 ● 架果 ✔ 瓜果 ▼大装果 **超示作物筋周** 

#### ◎ 花蓮格花蓮市酒盛里8年酒盛一类271號 0977-311687 前面丝场長 ecofarm.twpgmail.com **对路取服有下三程路缘提供给您就参考** 。<br>E文化古蹟美金教堂·綠色雅雅及烏拉書語 的 3公 里,離菜變閱師街的 8公里。<br>只要在GOOGLE MAP 鮑人「六堆路歌耍」,就可<br>以導航到本義場。 - カニー<br>1國道3號高速公路線洛交流進下來・這人省道台一<br>現往南(壁丁)方向直走→南等路→北等路→(在天后 宮或昌黎阿附近)左綿光明路<br>→ 昌宏路→利屋路→信敏路→漢安路

→ 日本中・11年80 - 11年8月 - 米京社<br>2010年6月18日 - 11月 - 11月 - 11月 - 11月 - 11月 - 11月 - 11月 - 11月 - 11月 - 11月 - 11月 - 11月 - 11月 - 11月 - 11月 - 11月 - 1<br>3月 - 11月 - 11月 - 11月 - 11月 - 11月 - 11月 - 11月 - 11月 - 11月 - 11月 - 11月 - 11月 - 11月 -- <br>|搭乘公車: 在屏東搭乘往住佐的路線・在收得下 車,一天只有8班車機<br>如果以上方式優景技楽不了検教園,廠嶺您打電話 给投资图:50PT位人最会再出版化公開

#### 招募有機好幫手 奥民宿<br>行箭索 22000~30000 屏東線

鳥場體<br>驗活動

管理人

【測<br>試】人<br>力需求 屏東縣

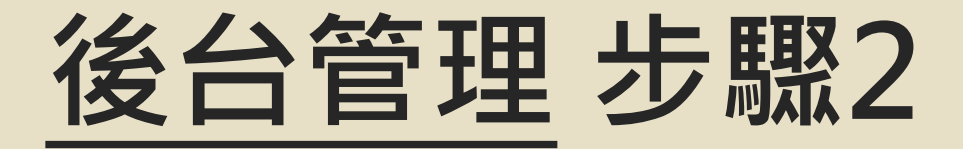

### 登入畫面,請輸入帳號、密碼

★ 如為第一次使用的農場請先輸入預設之帳號密碼,若不知道帳號密碼者, 向本中心詢問03-9317862、03-9317061

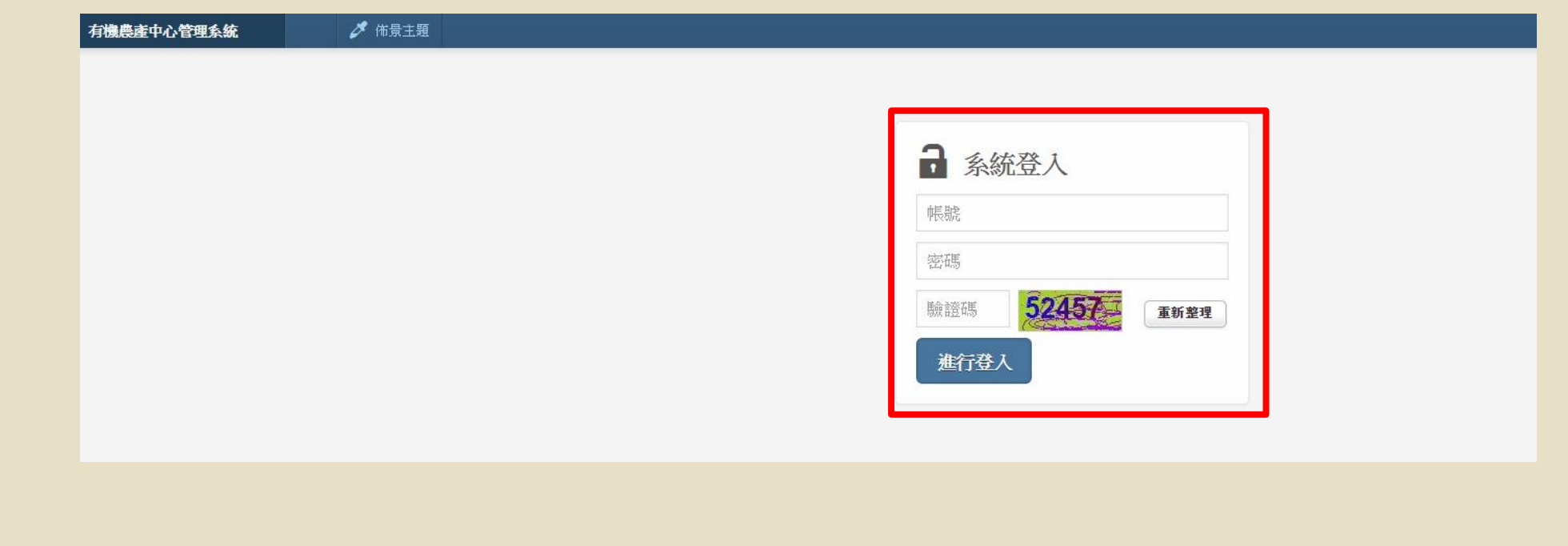

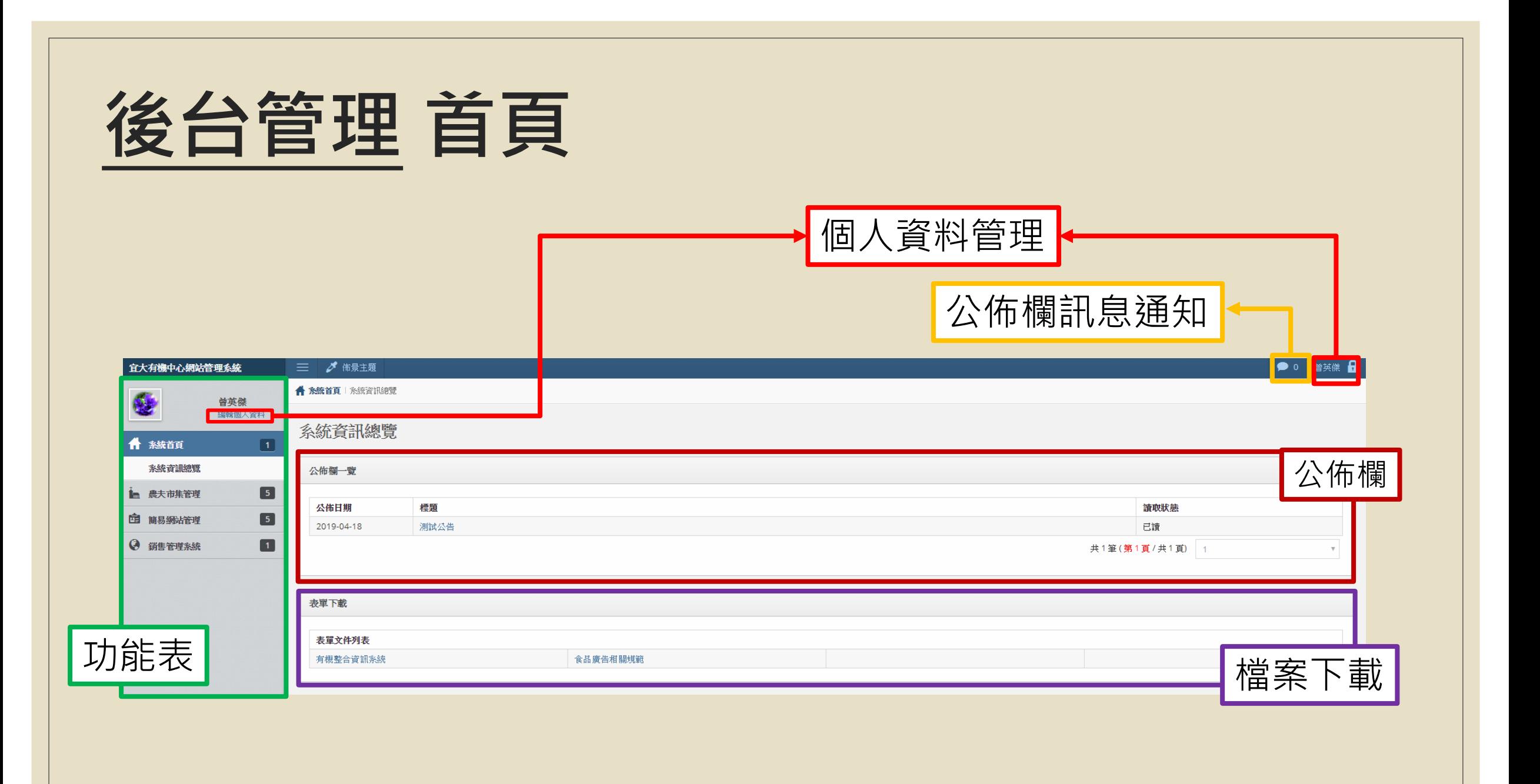

### **後台管理 變更密碼**

進入管理頁面後,第一次登入的農場可點選**左上方「編輯個人資料」「修**改 密碼」,將密碼改為自己常用的密碼,以方便未來登入

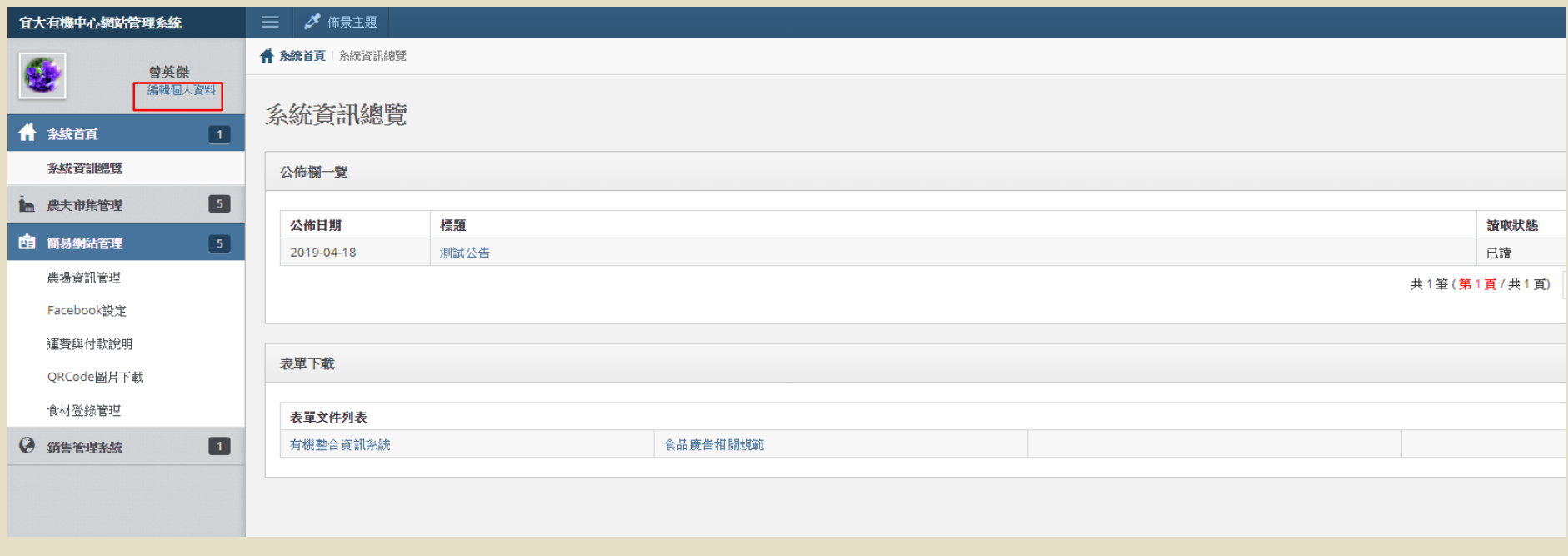

### **後台管理 簡易網站功能表**

#### **點開在左邊欄位的「簡易網站管理」,即出現各項管理功能**

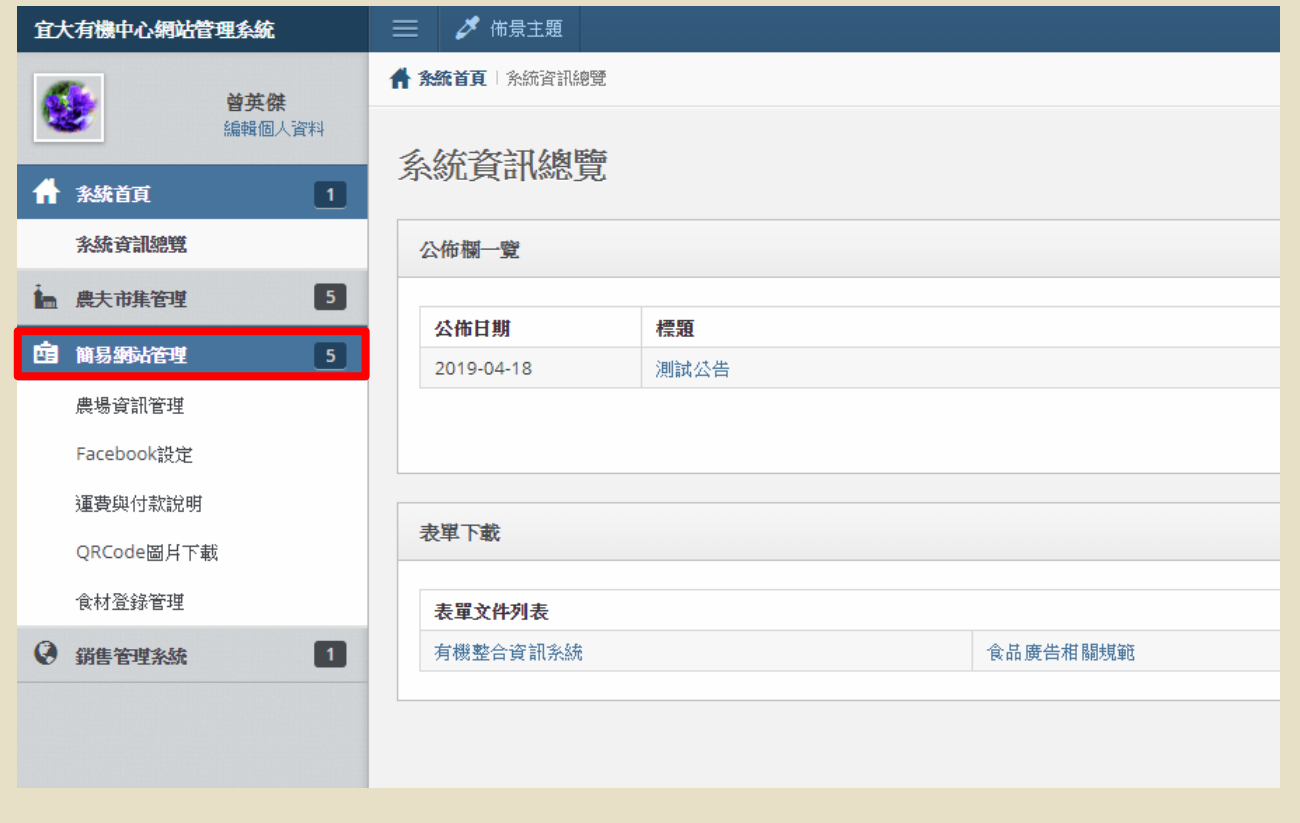

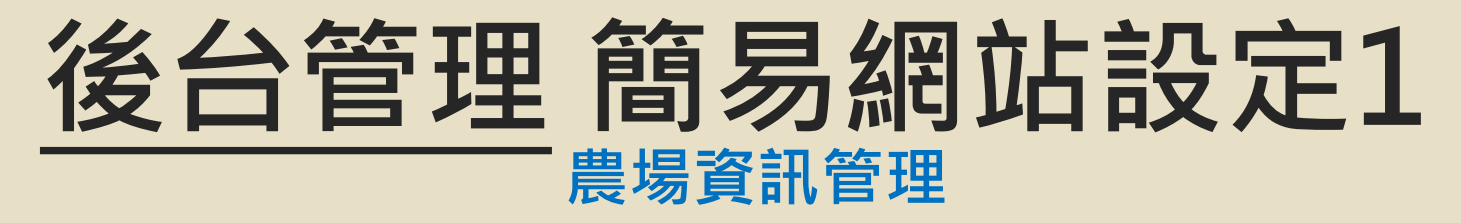

可輸入農場相關資料並上傳圖片,美化您的簡易網站。 資料越豐富,消費者越容易找到您的農場。

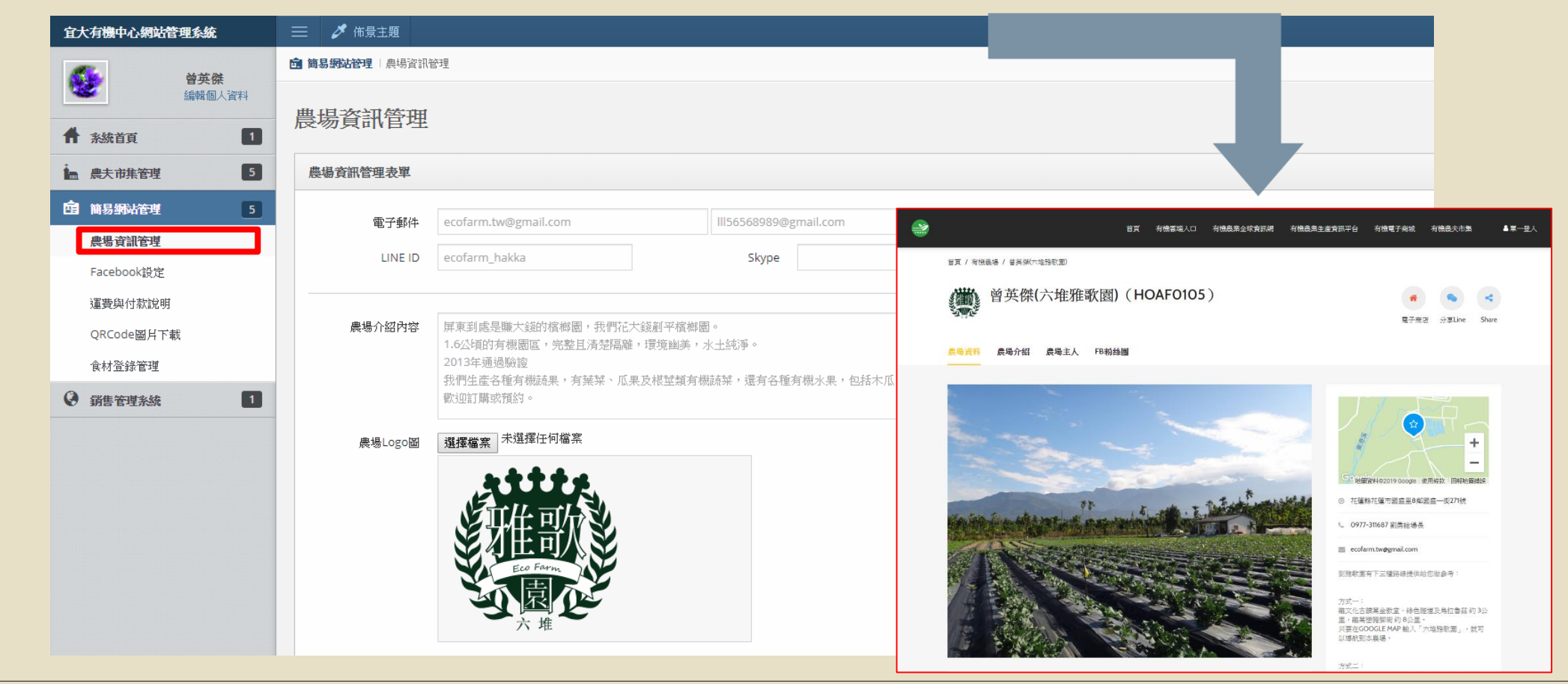

### **後台管理 簡易網站設定2**

### **FACEBOOK設定**

可輸入農場粉絲團連結

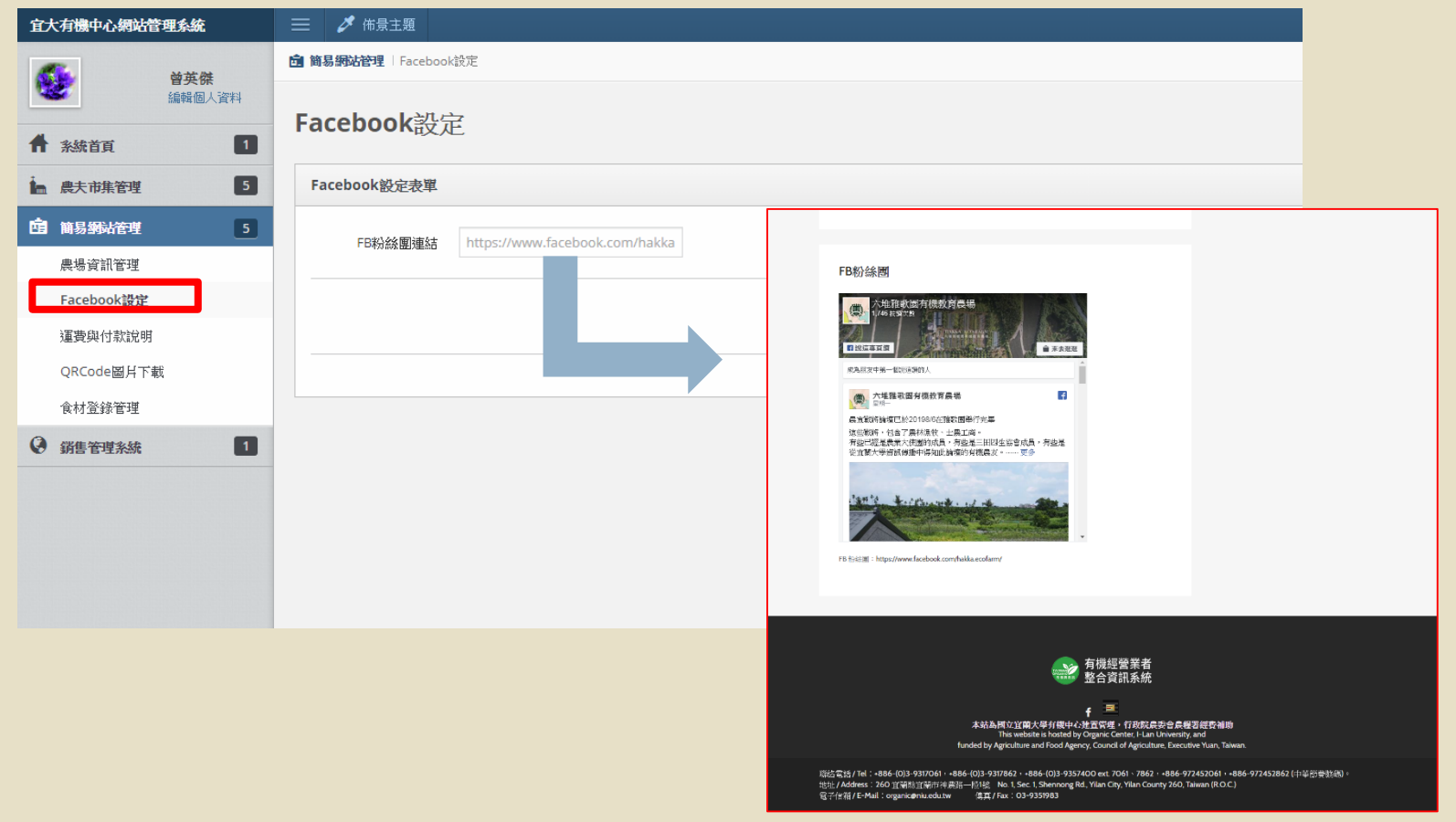

## **後台管理 簡易網站設定3**

### **貨運與付款說明管理**

輸入商品與顧客交易費用之付款資料與貨運費用之說明,資料會在「農夫市集上顯示」。

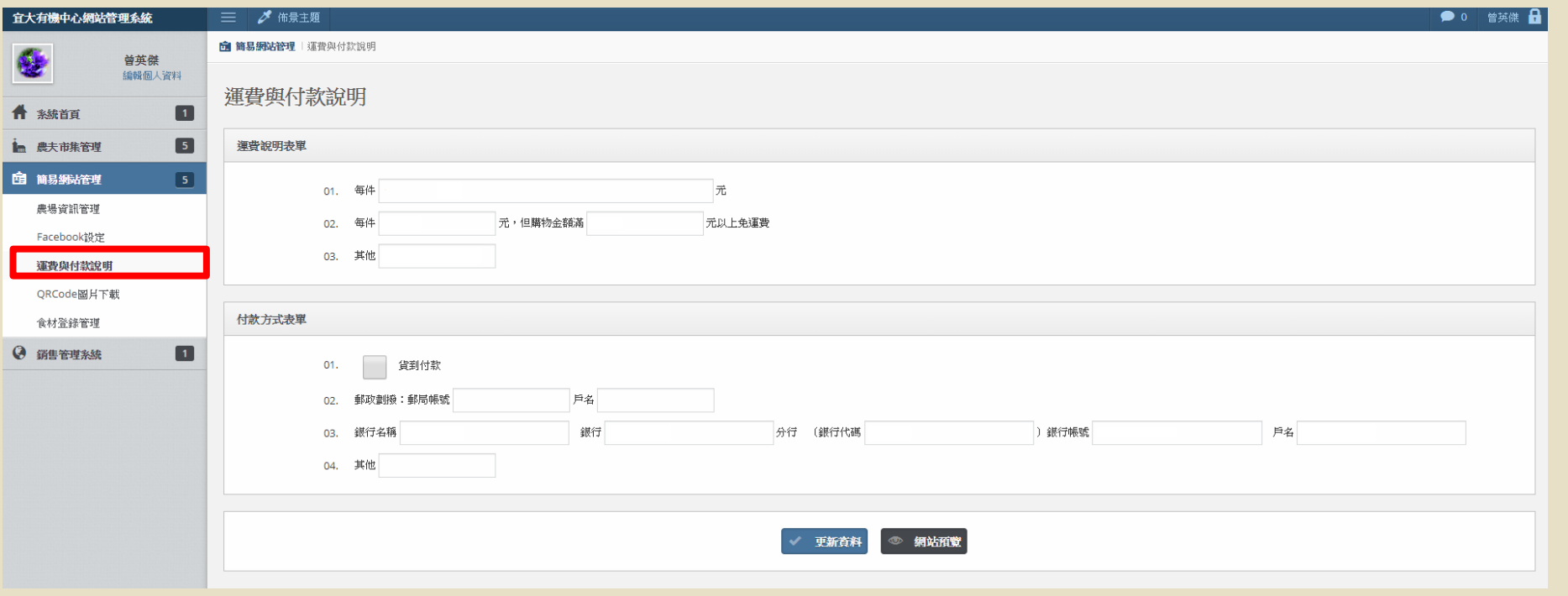

## **後台管理 QR CODE 圖片下載**

#### 可運用此圖於產品包裝上,讓消費者連結到此網頁,查詢農場驗證資訊。

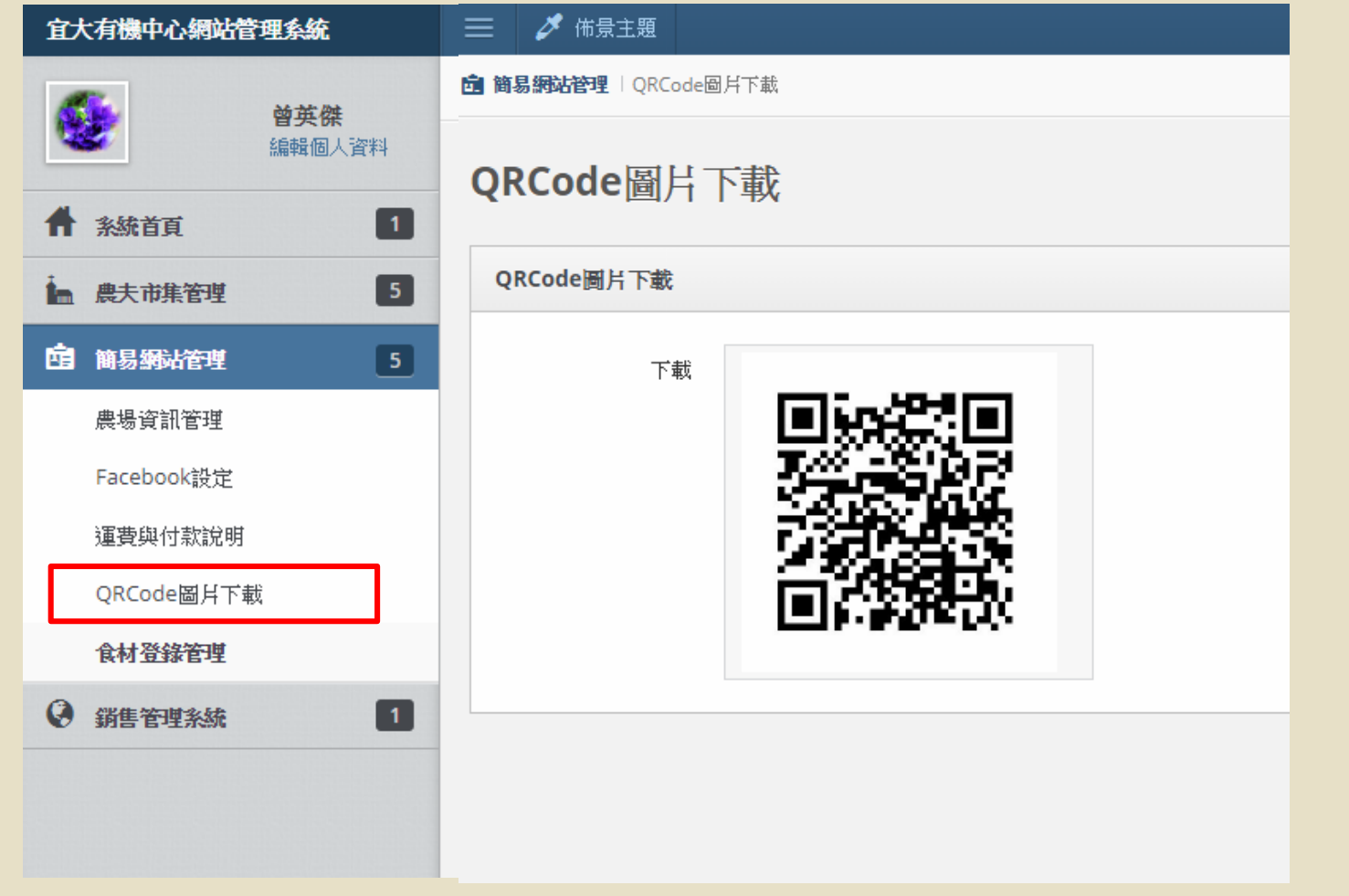

### **後台管理 食材登錄管理**

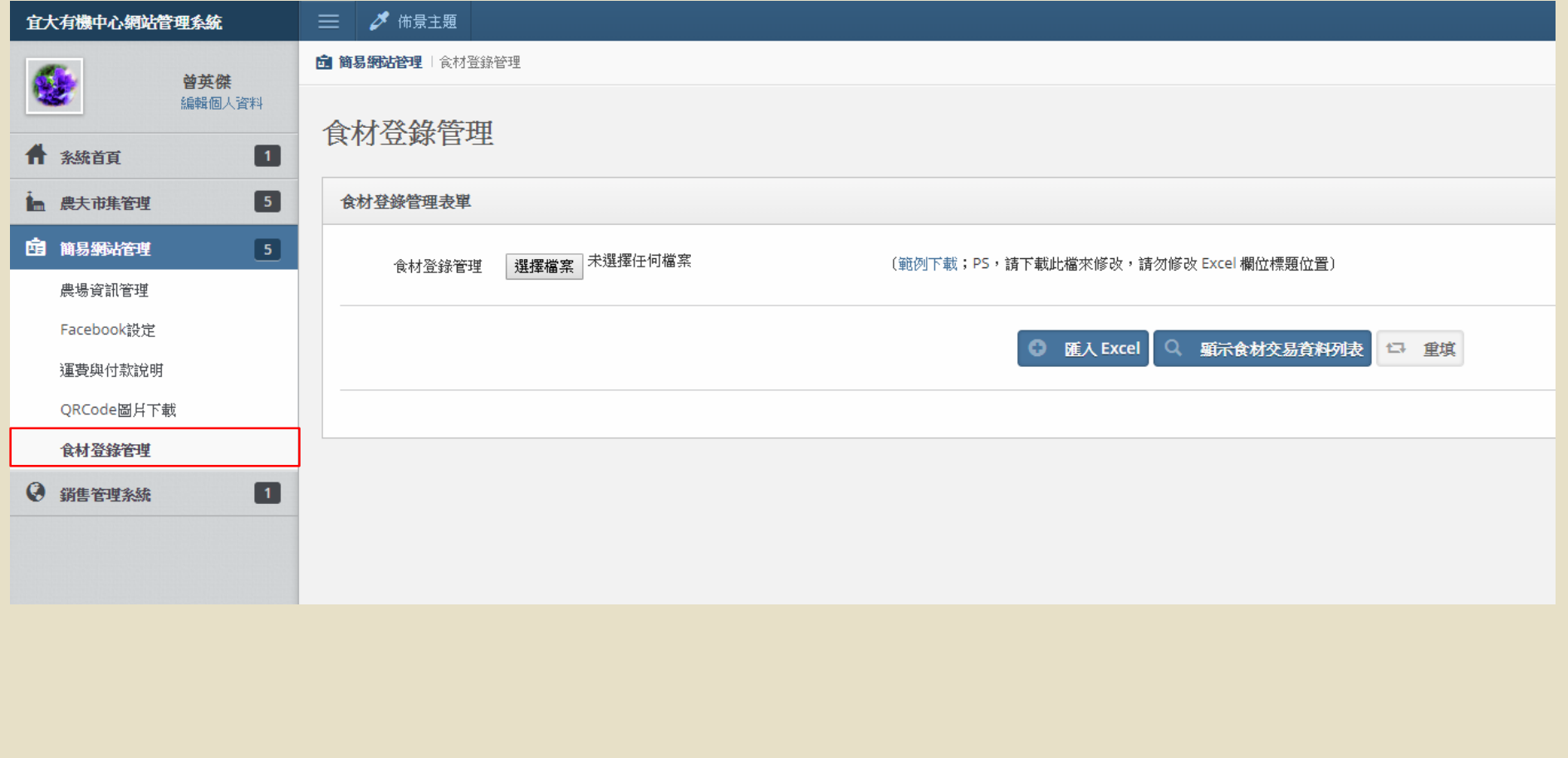